# **Debian**

## **debootstrap**

<https://blog.night-shade.org.uk/2013/12/building-a-pure-debian-armhf-rootfs/>

 in jessie/Ubuntu 14.x (64bit) gibt es Probleme in der second-stage: [link,](https://bugs.debian.org/cgi-bin/bugreport.cgi?bug=857338) hier muss ggf. debootstrap geupdated werden (erste Stufe muss erneut durchgeführt werden): [download](https://packages.debian.org/jessie-backports/all/debootstrap/download)

```
sudo apt-get install qemu-user-static debootstrap binfmt-support
distro=buster
arch=armhf
#r64: arch=arm64
targetdir=$(pwd)/debian_${distro}_${arch}
mkdir $targetdir
sudo debootstrap --arch=$arch --foreign $distro $targetdir
sudo cp /usr/bin/qemu-arm-static $targetdir/usr/bin/
#r64:sudo cp /usr/bin/qemu-aarch64-static $targetdir/usr/bin/
sudo cp /etc/resolv.conf $targetdir/etc
sudo distro=$distro chroot $targetdir
export LANG=C
/debootstrap/debootstrap --second-stage
```
ggf. gleich root-pw setzen und/oder neue User anlegen (sudo nicht vergessen). sonst kein login (seriell/ssh) in das System möglich.

Man kann auch vom hostsystem Befehle in der chroot ausführen.

chroot rootordner/ ./chroot.sh

chroot verlassen (exit oder strg+D)

ggf. Packen:

```
#sudo umount $targetdir/proc
sudo tar -czf ${distro}_${arch}.tar.gz -C $targetdir $targetdir
```
wie in der Quelle noch hostname,apt (ggf. De-Server),… einrichten

• hostname (/etc/hostname)

bpi-r2

/etc/apt/sources.list

```
deb http://ftp.de.debian.org/debian $distro main contrib non-free
deb-src http://ftp.de.debian.org/debian $distro main contrib non-free
```
deb http://ftp.de.debian.org/debian \$distro-updates main contrib non-free deb-src http://ftp.de.debian.org/debian \$distro-updates main contrib nonfree deb http://security.debian.org/debian-security \$distro/updates main contrib non-free deb-src http://security.debian.org/debian-security \$distro/updates main contrib non-free

fstab (boot,root)

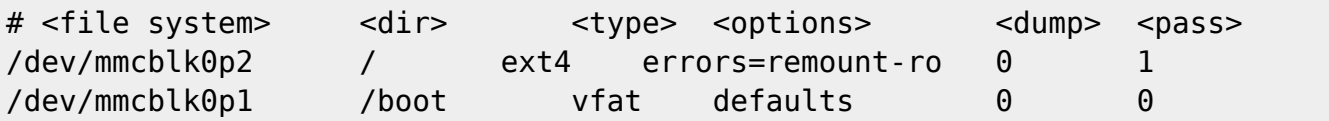

Dns-server in /etc/resolv.conf eintragen

nameserver 192.168.0.5

[Netzwerk-Konfiguration](#page-3-0)

```
auto eth0
iface eth0 inet manual
   pre-up ip link set $IFACE up
   post-down ip link set $IFACE down
auto lan0
iface lan0 inet static
   hwaddress ether 08:00:00:00:00:00 # if you want to set MAC manually
  address 192.168.0.10
   netmask 255.255.255.0
   gateway 192.168.0.5
   pre-up ip link set $IFACE up
   post-down ip link set $IFACE down
...
```
im bestehenden Jessie-Image die root-Partition (außer lib/modules/<kernelversion>) leeren und den Inhalt des Bootstrap-ordners (debian\_stretch) dorthin kopieren

fertiges bootstrapped debian stretch (sd+emmc in separaten img's): [gdrive](https://drive.google.com/drive/folders/15Y5Y3NAOwg_IMmN3k6hdb7pAQj9oTVTl?usp=sharing)

damit der root-login via SSH funktioniert muss noch in der /etc/ssh/sshd\_config folgendes hinzugefügt werden:

PermitRootLogin yes

sowie der ssh-server neu gestartet werden mit

service sshd restart

## **lauffähiges Image anpassen**

- logs leeren (echo -n "">logdatei),
- backup-dateien löschen,
- cache (z.B. APT) löschen,
- nicht benötigte Kernel-Module (/lib/modules/)
- ggf. eigene User löschen
- PW für root zurücksetzen

freien Speicher im Image mit null-datei füllen (besseres packen):

```
loopdev=$(losetup -f) #erstes freies loopdevice
losetup ${loopdev} /path/to/file
partprobe ${loopdev}
mount ${loopdev}p2 /mnt
#wenn man noch Sachen installieren will bzw. Updates machen
cp /usr/bin/qemu-arm-static /mnt/usr/bin/
chroot /mnt
#bei apt-update-fehler "Couldn't create temporary file /tmp/apt.conf.xxxxx
for passing config to apt-key"
mount -t tmpfs none /tmp
#freien Speicherplatz überschreiben
dd if=/dev/zero of=/mnt/null.dat
rm /mnt/null.dat
#uboot-update r2
dd of=${loopdev} if=u-boot.bin bs=1k seek=320;
losetup -d ${loopdev}
```
<https://softwarebakery.com/shrinking-images-on-linux>

```
myimage=myimage.img
size=$(fdisk -l $myimage | tail -1 | awk '{print $3}')
truncate --size=$[($size+1)*512] $myimage
```
alternative<https://wiki.debian.org/DebianInstaller/Arm/OtherPlatforms>

## **NTP**

apt-get install ntpdate

```
service ntp stop
ntpdate -s ptbtime1.ptb.de
```
service ntp start

### <span id="page-3-0"></span>**Netzwerk**

alles unter 4.14 in der /etc/network/interfaces:

#### **normale Konfiguration**

```
auto eth0
iface eth0 inet manual
   pre-up ip link set $IFACE up
   post-down ip link set $IFACE down
auto lan0
iface lan0 inet static
   hwaddress ether 08:00:00:00:00:00 # if you want to set MAC manually
   address 192.168.0.10
   netmask 255.255.255.0
   gateway 192.168.0.5
   pre-up ip link set $IFACE up
   post-down ip link set $IFACE down
auto lan1
iface lan1 inet static
   hwaddress ether 08:00:00:00:00:01 # if you want to set MAC manually
   address 192.168.1.10
   netmask 255.255.255.0
   pre-up ip link set $IFACE up
   post-down ip link set $IFACE down
auto lan2
iface lan2 inet static
   hwaddress ether 08:00:00:00:00:02 # if you want to set MAC manually
  #...auto lan3
iface lan3 inet static
   hwaddress ether 08:00:00:00:00:03 # if you want to set MAC manually
   #...
auto wan
iface wan inet static
   hwaddress ether 09:00:00:00:00:01 # if you want to set MAC manually
   #...
```
unter debian 9 funktioniert hwaddress nicht mehr, hier lässt sich das setzen der MAC so erreichen:

iface lan0 inet static address 192.168.0.10

http://www.fw-web.de/dokuwiki/ Printed on 2024/05/07 17:46

```
 netmask 255.255.255.0
  gateway 192.168.0.5
# pre-up ip link set $IFACE up
   pre-up ip link set $IFACE address 02:01:02:03:04:08 up
   post-down ip link set $IFACE down
```
#### **Netzwerkbrücke**

apt-get install bridge-utils

iface br0 inet static address 192.168.40.1 netmask 255.255.255.0 bridge\_ports lan1 lan2 bridge\_fd 5 bridge\_stp no

#### **vlan**

```
auto lan3
iface lan3 inet manual
auto lan3.60
iface lan3.60 inet static
   address 192.168.60.10
  netmask 255.255.255.0
# gateway 192.168.0.5
   pre-up ip link set $IFACE address 02:01:02:03:04:03 up #setting mac does
not work currently
```
From: <http://www.fw-web.de/dokuwiki/> - **FW-WEB Wiki**

Permanent link: **<http://www.fw-web.de/dokuwiki/doku.php?id=bpi-r2:debian>**

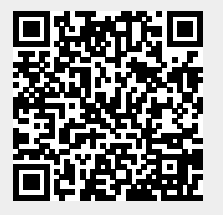

Last update: **2023/06/08 17:06**